## How to check in for your video visit

1 Use a computer or device with camera/microphone

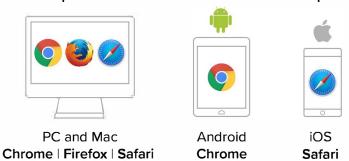

- Click on the link provided by your physician (This link will be emailed to you at the time of your scheduled visit)
- Allow your browser to use your webcam and microphone

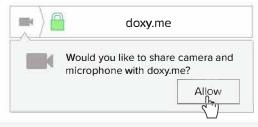

4 Type in your name and click check in

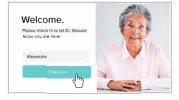

- Secure
- No software to download
- HIPAA compliant
- No registration needed
- 5 Your care provider will start your visit

## **Call Tips**

- Make sure you have a good internet connection
- Restart your device before the visit
- Test your camera and mic from the waiting room
- Need help? Send us a message https://doxy.me